# **企業単位で登録して、より楽しく健康づくり!**

「G-WALK+」では、企業単位で登録し、従業員がグループに参加することで、次の機能がアップされます。

## **①登録されている企業単位でのランキング ②企業内での従業員個人ランキング**

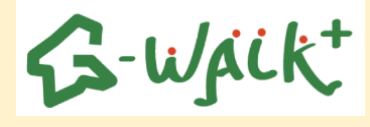

登録の方法について

### **ステップ1 企業から県へ申請をします**

#### **○申請内容**

- ・法人名
- ご担当者様の所属・職・氏名
- ・ご連絡先の電話馬号
- ・アプリで表示されるグループ名の希望 (原則、法人名または法人名+所属名)

**○申請先**

群馬県健康長寿社会づくり推進課 メールアドレス:shokuiku@pref.gunma.lg.jp

#### **ステップ2 県より発行されたコードを従業員の方々へ周知します**

#### **ステップ3 従業員の方々が各自でコードの登録を行います**

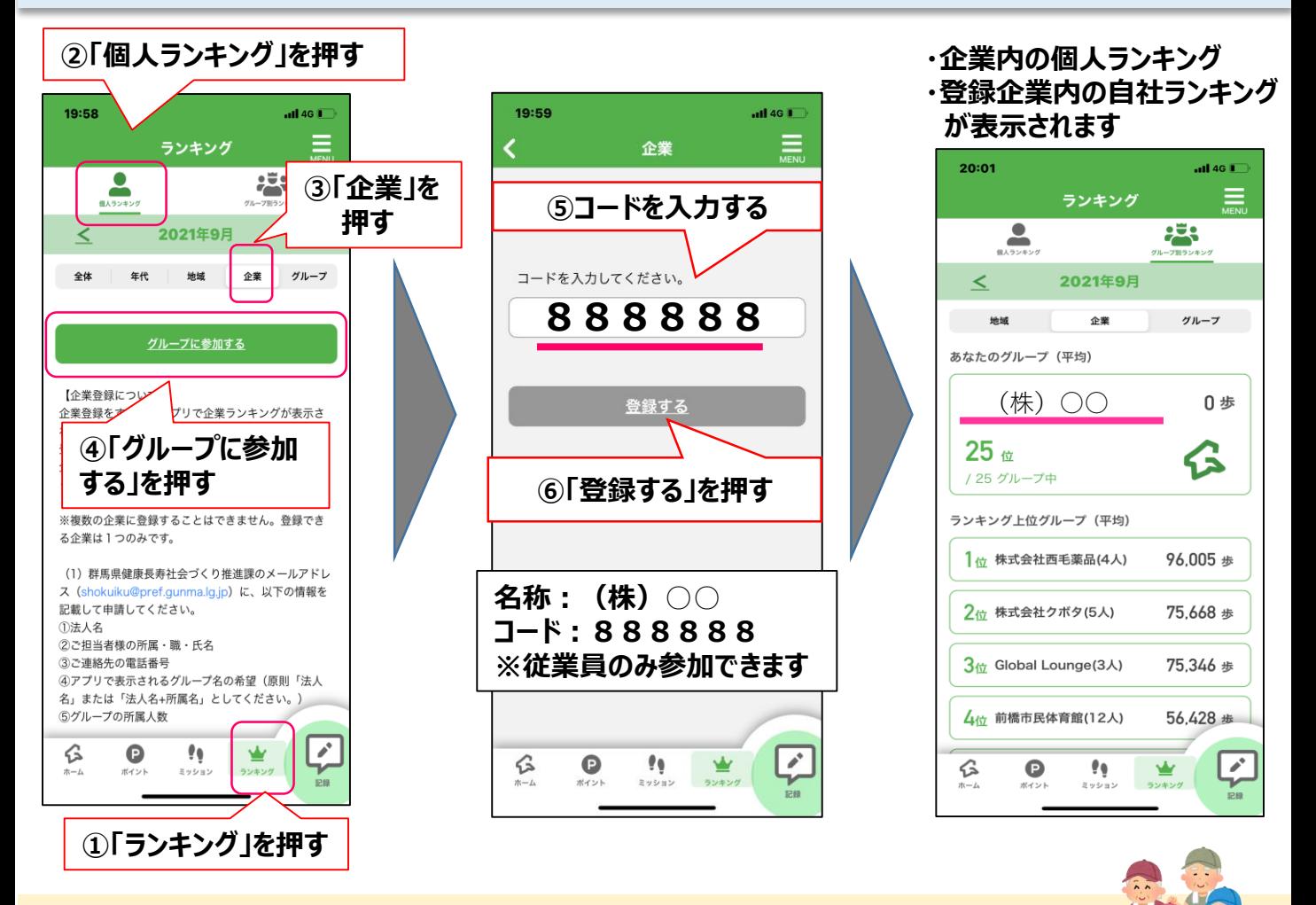

他にも・・・

企業単位だけでなく、友人や家族等とグループを作成し、ランキングに参加することもできます。

#### 群馬県